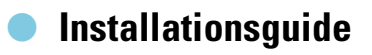

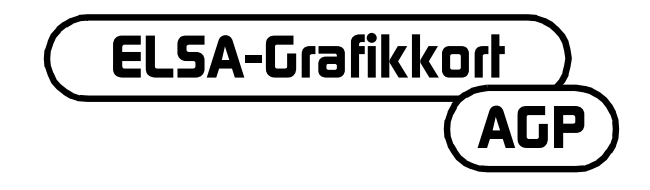

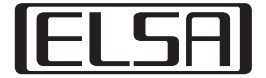

### **Läs noga igenom detta innan du eller ditt barn börjar spela dataspel!**

#### **Försiktighetsåtgärder som måste iakttas när man spelar dataspel**

Undvik att spela när du är trött eller inte har sovit tillräckligt. Se dessutom till att belysningen i rummet är tillräcklig och anpassad till bildskärmens ljusinställningar. Håll ett avstånd till bildskärmen som motsvarar längden på kabeln som ansluter spelkontrollen till skärmen. Under tiden du spelar bör du ta paus 10-15 minuter varje timme.

#### **Epilepsivarning**

Extremt starka ljuseffekter som snabba bildväxlingar, upprepningar av enkla geometriska figurer, blixtliknande ljus eller explosioner kan framkalla epileptiska anfall eller medvetandestörningar hos vissa människor. Även om inga sådana anlag är kända, finns risk för epileptiska anfall. Skulle du eller någon i familjen redan känna till ett sådant anlag, så kontakta läkare innan ni börjar spela.

Föräldrar bör vara särskilt uppmärksamma när barn spelar dataspel. Avsluta genast spelet och kontakta läkare om några av följande symptom uppträder hos dig eller ditt barn: svindel, synstörningar, muskelspänningar eller -kramper, orienteringssvårigheter, ofrivilliga rörelser eller korta perioder av medvetslöshet.

Bästa kund,

denna installationsguide kommer att hjälpa dig att börja använda ditt ELSAgrafikkort så snart som möjligt. Installationsprogrammet på CD:n för dig stegvis genom installationen av drivrutiner och programverktyg.

Alla grafikkort från ELSA byggs in och installeras på samma sätt. Därför gäller denna installationsguide inte bara ett bestämt ELSA-grafikkort, utan beskriver hur man installerar och börjar använda alla aktuella ELSAgrafikkort.

Förutom drivrutiner - till de olika operativsystemen erbjuder ELSA en rad förbättringar och utvidgningar för olika program. Du hittar en beskrivning av dessa komponenter i den elektroniska handboken på CD:n.

# **Tänk på följande**

Innan du bygger in och installerar det nya grafikkortet i din dator, bör du kontrollera följande:

- Har ditt moderkort en kontakt, som motsvarar AGP-standard 2.0?
- Är PCI-kontakten bredvid ledig?
- Har grafikkortet tilldelats en avbrottsrutin (IRQ) i datorns BIOS?
- Har gamla drivrutiner eller programvara för grafikkort avinstallerats?

# **Att sätta in grafikkortet**

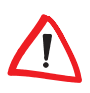

*Innan du drar ut kontakten på baksidan av PC-lådan är det bra om du lägger handen på datorns metallåda ett ögonblick. På så sätt leds elektriska laddningar bort, som kan förstöra känsliga delar i din hårddisk eller på grafikkortet.*

### **Gör så här**

- Dra ut nätkontakten på baksidan av PC-lådan, lossa skruvar och låsningar och ta bort lådan.
- Före installationen av det nya kortet måste du antingen ta bort det gamla kortet eller ta bort kontaktens skyddsplåt.

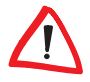

*Varning: Om du haft igång datorn innan, kan grafikprocessorn vara väldigt varm. Låt för säkerhets skull kortet kallna. Undvik till varje pris att röra vid delarna på kortet.*

**4**

|

 Sätt grafikkortet i den passande AGP-kontakten på moderkortet och skruva fast skyddsplåten med lådan. Se till att grafikkortet sitter stadigt i kontakten!

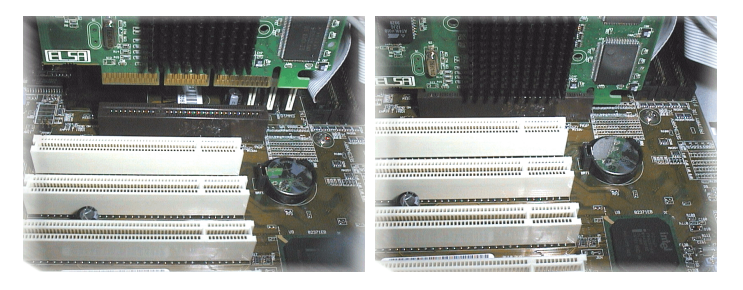

- Stäng datorn och skruva fast lådan.
- Koppla skärmkabeln med kontakten på grafikkortet och nätkabeln med nätkontakten.

## **Tänk på avbrottssrutinen!**

För att kunna fungera korrekt behöver ELSA-grafikkortet en avbrottsrutin, annars kan det inte installeras på rätt sätt. Du kan kontrollera avbrottstilldelningen i Windows på följande sätt:

#### **Windows 95, Windows 98 och Windows Millennium Edition (Me)**

- **① Klicka på Start ▶ Inställningar ▶ Kontrollpanelen ▶ System för att** komma till 'Systemegenskaper'.
- Klicka på fliken 'Enhetshanteraren'.
- Dubbelklicka på 'Dator' i fönstret.

#### **Windows 2000**

- **① Klicka på Start ▶ Inställningar ▶ Kontrollpanelen ▶ System för att** komma till 'Systemegenskaper'.
- Klicka på fliken 'Maskinvara' och därefter på **Enhetshanteraren**.
- I fönstret som öppnas väljer du under 'Visa' alternativet 'Resurser efter anslutning'.
- Klicka på plustecknet före Avbrottsbegäran.

*SE*

Du får nu en översikt av alla avbrottsrutiner som finns på din dator och var de finns. Undersök med hjälp av handboken till moderbordet i vilken kontakt grafikkortet finns. Sedan måste du se till att den automatiska tilldelningen av avbrottsrutiner med plug&play i datorns BIOS-inställningar är inställd. Om plug&play inte fungerar måste du tilldela grafikkortets kontakt en ledig avbrottsrutin.

Du hittar informationen över hur man ställer in BIOS i dokumentationen till ditt moderkort.

# **Systemstart och installering av programvara**

### **Windows 98, Windows Me och Windows 2000**

Sätt på datorn och vänta till Windows startat.

*Windows 98, Windows Me och Windows 2000 stöder plug&play-tekniken. När Windows startar känns den nya maskinvaran av och drivrutinerna efterfrågas.* 

- Bekräfta de följande dialogfönstren genom att klicka på **Nästa**. När det frågas efter 'Tillverkare' och 'Modell' för grafikkortet väljer du 'Standardgrafikkort (VGA)'.
- Bekräfta de följande dialogerna tills installationen av VGA-drivrutinerna är slutförd.
- Lägg sedan i CD-skivan i CD-romspelaren. Installationen av ELSA drivrutin startas automatiskt. Den fortsatta installationen utförs med hjälp av dialoger.
- Välj det som önskas ur menyerna, välj språk och de komponenter som du vill installera. En guide hjälper dig genom de olika stegen i installationen.

### **Windows NT 4.0**

#### **Att installera standarddrivrutiner till VGA**

**1** Klicka på Start > Inställningar > Kontrollpanelen för att komma till Kontrollpanelens fönster:

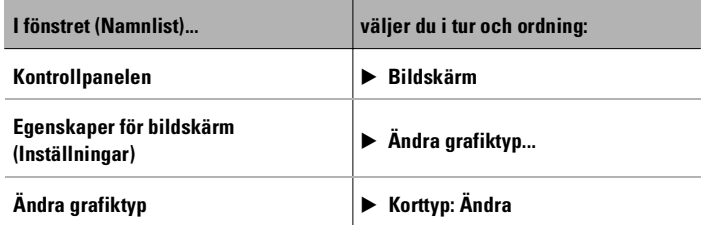

- I fönstret 'Ändra grafiktyp' är redan 'VGA-kompatibla grafikkort' markerat. Lägg i Windows-NT-CD:n i CD-romspelaren och klicka på **OK**.
- Bekräfta de följande frågorna.
- Avsluta Windows och stäng av datorn.
- Sätt i grafikkortet och starta om systemet.

Efter starten körs Windows NT i standard-VGA-läge.

#### **Installera drivrutinerna till ELSA-grafikkort**

**1** Klicka på Start > Inställningar > Kontrollpanelen för att komma till Kontrollpanelens fönster:

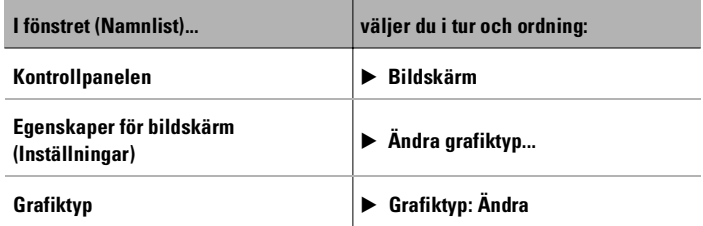

- I fönstret 'Ändra grafiktyp' står markeringen 'Diskett finns...'. Lägg i CD:n med drivrutinerna i CD-romspelaren.
- Sök efter rätt .inf-fil och klicka på **OK**. Läs Readme-filerna noga.
- Avsluta Windows och stäng av datorn.

 Drivrutinerna till grafikkortet installeras när du startar om datorn. Nu kan du göra de inställningar som du vill ha, t.ex. för färgdjup och upplösning.

## **Linux**

Internet erbjuder Linux-fans en stor mängd information om drivrutiner och hur de skall installeras.

För vidare frågor kan du vända dig till ELSA-databanken.

# **AGP-kort: Problem och lösningar**

*På ELSAs webbsidor kan du även leta i databanken om du har problem eller frågor till temat installation. Du hittar supportsidan på www.elsa.com/ support.*

## **Systemklocka**

Det kan uppstå problem i ett överklockat system. Ställ i så fall in systemklockan till ett standardvärde (66 MHz, 100 MHz eller 133 MHz).

## **Moderkorts-BIOS och tilldelning av avbrottsrutiner**

Strax efter att du har satt på datorn kommer de första meddelandena från systemet på bildskärmen. Oftast kommer ett meddelande längst ner på skärmen som talar om att du kan komma till inställningen av BIOS genom att trycka på Del-knappen. Som exempel kan vi ta inställningen av Award-BIOS. BIOS-inställningen från firman AMI är mycket lik. Skulle din dator ha ett annat BIOS kan du orientera dig i moderkortets handbok.

Menyn till inställningen av Award-BIOS innehåller alternativet 'PNP and PCI Setup'. När du befinner dig i denna meny bör du kontrollera följande inställningar:

- Alternativet 'PNP OS Installed' bör stå på YES. Därmed är plug&playfunktionen för Windows 95, Windows 98, Windows Me och Windows 2000 aktiverad.
- Inställningarna för de fyra PCI-kontakterna (slot 1-4) bör stå på 'AUTO'.
- I den högra delen av fönstret hittar du alternativet 'VGA BIOS Sequence'. Ställ den på 'AGP/PCI'.

*SE*

| **7**

**8**

|

*Om ditt system vägrar att känna igen grafikkortet, måste du tilldela grafikkortet en fast avbrottsrutin (IRQ) i BIOS. I steg väljer du avbrottsrutin 11 istället för 'AUTO'.*

 Spara och avsluta BIOS-inställningen.

### **AGP-korrigeringspaket**

Om moderkortet inte har någon INTEL-chipset måste du installera ett AGPkorrigeringspaket för att kunna använda ett AGP-grafikkort. Detta gäller följande chipsatser:

- VIA (www.via.com.tw)
- ALI (www.ali.com.tw)
- SIS (www.sis.com.tw)

Så här kan du kontrollera om systemkomponenterna installerats rätt:

Klicka på

# $Start$   $\triangleright$  Inställningar  $\triangleright$  Kontrollpanelen

för att komma till 'System'.

 Windows 95, Windows 98 och Windows Me Välj Enhetshanteraren och välj 'Visa enheter efter typ'.

Windows 2000 Välj fliken 'Maskinvara' och klicka på **Enhetshanteraren**.

Öppna 'Systemenheter'.

Under chipsatsens namn bör följande alternativ finnas, t.ex.:

- Intel 82371AB PCI to ISA bridge (ISA mode)
- Intel. AGP-controller
- Intel...PCI bridge

När dessa systemenheter valts som standard måste du installera AGPkorrigeringspaketet under Windows. Kontrollera i moderkortets dokumentation vilket chipset som används. Du hittar all information och alla filer du behöver för att läsa in ett AGP-korrigeringspaket på moderkortstillverkarens hemsida.

## **Windows NT 4.0**

Windows NT 4.0 bör åtminstone ha Service Pack 4 installerad, annars kan AGP-grafikkort eventuellt bara drivas med standard-VGA-drivrutin.

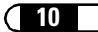